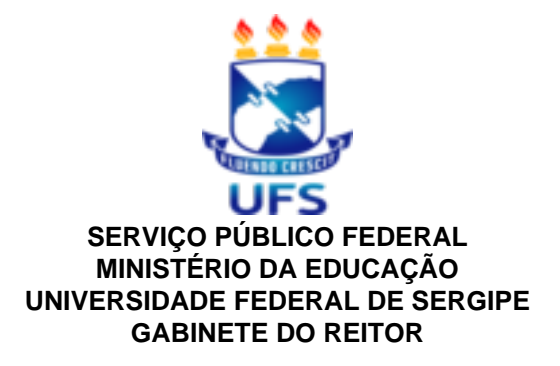

# **PORTARIA Nº 957 de 03 de Dezembro de 2020**

Aprova o Calendário Acadêmico da Pós-Graduação Stricto

Sensu da UFS para os períodos letivos 2021.1 e 2021.2.

**A REITORA PRO TEMPORE DA UNIVERSIDADE FEDERAL DE SERGIPE**, no uso de suas atribuições legais e considerando:

o que foi deliberado pela Comissão de Pós-Graduação;

o Memorando Eletrônico n° 372/2020-COPGD de 02 de dezembro de 2020;

#### **R E S O L V E:**

**Art. 1º** Aprovar o Calendário Acadêmico da Pós-Graduação Stricto Sensu da Universidade Federal de Sergipe para os períodos letivos 2021.1 e 2021.2, conforme consta no anexo.

**Art. 2º** Esta Portaria entra em vigor nesta data, devendo ser publicada no Boletim Interno de Serviço desta Universidade.

## **PUBLIQUE-SE, DÊ-SE CIÊNCIA E CUMPRA-SE**

Profª. Drª. Liliadia da Silva Oliveira Barreto

## **REITORA PRO TEMPORE**

## **ANEXO DA PORTARIA Nº 957 DE 03 DE NOVEMBRO DE 2020.**

# **CALENDÁRIO ACADÊMICO DA PÓS-GRADUAÇÃO STRICTO SENSU PARA 2021.1 e 2021.2**

# **PERÍODO 2021.1**

# **FEVEREIRO**

01 a 12: Publicação da oferta de turmas 2021.1 no SIGAA

22 a 23: Matrícula institucional 2021.1

24: Convocação de excedentes

25: Matrícula institucional de excedentes

22 a 26: Matrícula institucional de alunos especiais de outras instituições

## **MARÇO**

01 a 03: Matrícula online em turmas

01 a 12: Encaminhamento dos pedidos de implantação de bolsas DS-CAPES 2021/1 pelas coordenações de curso à DCRA via memorando eletrônico

04 e 05: Período de Análise de matrícula pelos orientadores

06 a 08: Segunda fase da matrícula online em turmas

09 e 10: Período de Análise da segunda fase de matrícula pelos orientadores

15: Início do período letivo 2021.1

15 a 19: Analise final da Matrícula pelos coordenadores

#### **ABRIL**

04: Prova do EPLE 2021.1(Provável)

05 a 20: Período para submissão no SIGAA, pelas coordenações de curso, das propostas de editais para os processos seletivos para entrada em 2021.2

12 a 16: Trancamento online de turmas 2021.1

19 a 23: Análise das solicitações de trancamento pelos orientadores

26 e 30: Análise das solicitações de trancamento pelos colegiados30: Prazo final para publicação, pela COPGD, dos editais dos processos seletivos para entrada em 2021.2 submetidos no período de 05 a 20 de abril

#### **JUNHO**

07/06 a 22/07: Período para consolidação de turmas de 2021.1

26: Término do período letivo 2021.1

28/06 a 17/07: Período para reposição de aulas de 2021.1

## **JULHO**

16: Prazo final para publicação, pelas coordenações de curso, dos resultados dos processos seletivos para entrada em 2021.2

# **PERÍODO 2021.2**

# **JULHO**

19 a 23: Publicação da oferta de turmas 2021.2 no SIGAA

26 a 28: Matrícula institucional 2021.2

29: Convocação de excedentes

30: Matrícula institucional de excedentes

26 a 30: Matrícula institucional de alunos especiais de outras instituições

# **AGOSTO**

02 e 03: Matrícula online em turmas

02 a 13: Encaminhamento dos pedidos de implantação de bolsas DS-CAPES 2021.2 pelas coordenações de curso à DCRA via memorando eletrônico

04 e 05: Período de Análise de matrícula pelos orientadores

06 e 07: Segunda fase da matrícula online em turmas

09 e 10: Período de Análise da segunda fase de matrícula pelos orientadores

16: Início do período letivo 2021.2

16 a 20: Analise final da Matrícula pelos coordenadores

29: Prova do EPLE 2021.2(Provável)

## **SETEMBRO**

08 a 20: Período para submissão no SIGAA, pelas coordenações de curso, das propostas de editais para os processos seletivos para entrada em 2022.1.

30: Prazo final para publicação, pela COPGD, dos editais dos processos seletivos para entrada em 2022.1 submetidos no período de 08 a 20 de setembro.

## **OUTUBRO**

04 a 08: Trancamento online de turmas 2021.2

11 a 15: Análise das solicitações de trancamento pelos orientadores

18 e 22: Análise das solicitações de trancamento pelos colegiados

# **NOVEMBRO**

01/11 a 21/12: Período para consolidação de turmas de 2021.2

27: Término do período letivo 2021.2

29/11 a 18/12: Período para reposição de aulas de 2021.2

# **JANEIRO**

31: Prazo final para publicação, pelas coordenações de curso, dos resultados dos processos seletivos para entrada em 2022.1

# **PERÍODO 2022.1**

## **FEVEREIRO DE 2022**

21 a 25: Provável período de matrícula institucional 2022.1

## **MARÇO DE 2022**

07: Provável início do período letivo 2022.1

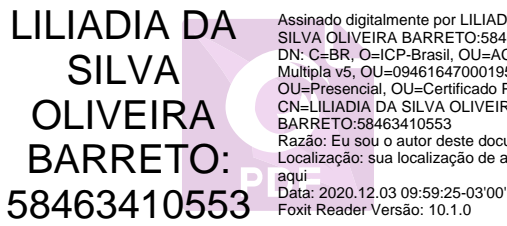

Assinado digitalmente por LILIADIA DA<br>SILVA CUIVEIRA BARRETO:58463410553<br>DN: C=BR, O=ICP-Brasil, OU=AC SOLUTI<br>Multipla v5, OU=09461647000195,<br>OU=Presencial, OU=Certificado PF A3,<br>CN=LILIADIA DA SILVA OLIVEIRA<br>BARRETO:58463 Localização: sua localização de assinatura

Documento assinado digitalmente conforme MP nº 2.200-2/2001, que institui a Infraestrutura de Chaves Públicas Brasileira-ICP-Brasil.O documento assinado pode ser baixado através do endereço eletrônico https://sipac.ufs.br/public/jsp/boletim\_servico/busca\_ava ncada.jsf, através do número e ano da portaria.

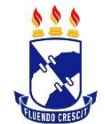

# Instruções para Solicitação de Matrícula on-line

- **1. Acesso ao Sistema Integrado de Gestão de Atividades Acadêmicas (SIGAA)**
	- Acesse o portal do SIGAA da UFS pelo endereço<http://sigaa.ufs.br/> e clique em **Entrar no Sistema**.

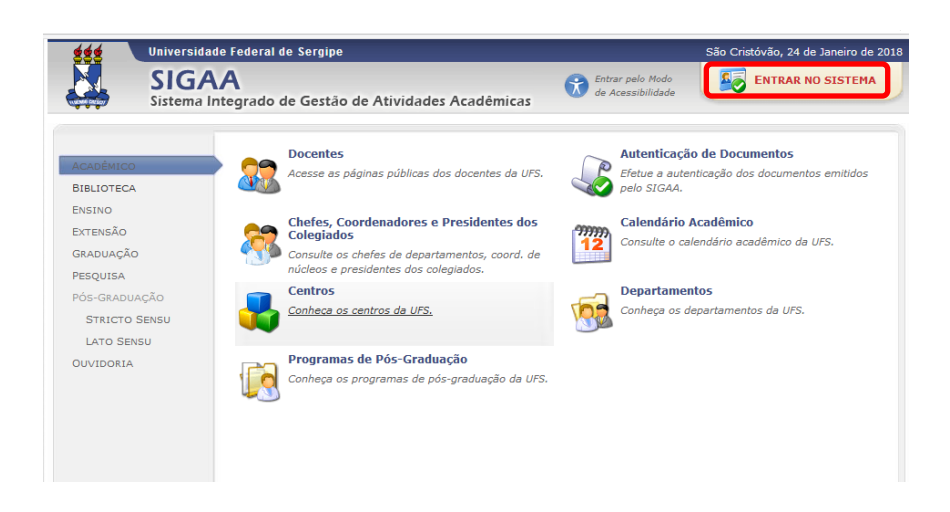

Em seguida informe seu usuário e senha de acesso.

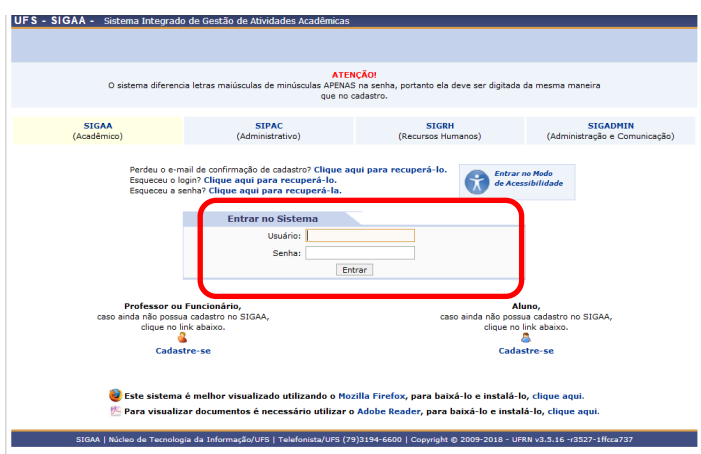

 Caso ainda não possua cadastro no SIGAA clique em Cadastre-se e informe seus dados.

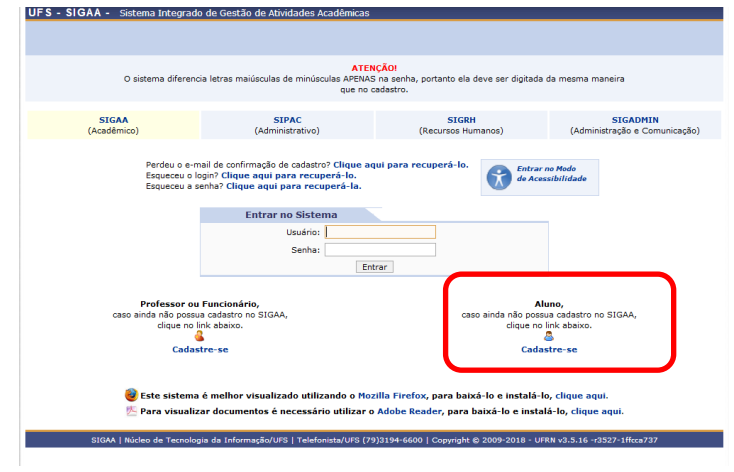

#### **2. Matrícula on-line**

Para realizar a matrícula on-line, acesse o *Portal do Discente → Ensino → Matrícula On-Line → Realizar Matrícula.* 

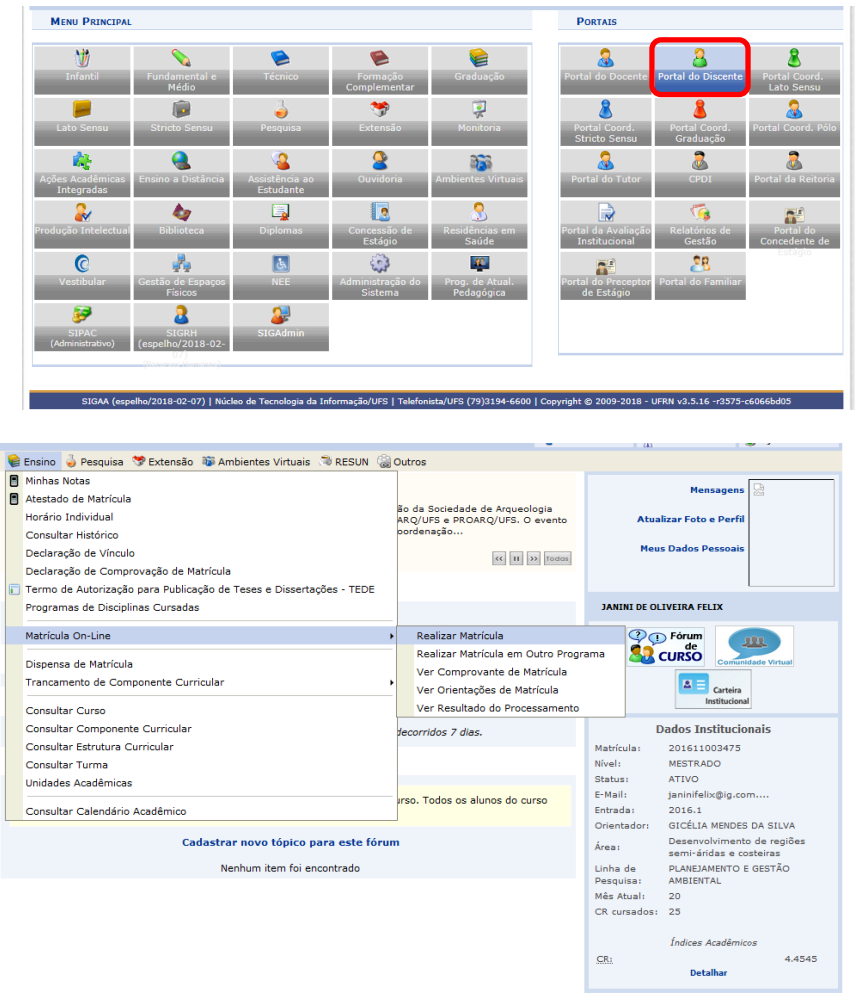

 O sistema exibirá uma nova tela com as opções de matrícula. Clique na opção **Disciplinas** para iniciar o processo de matrícula.

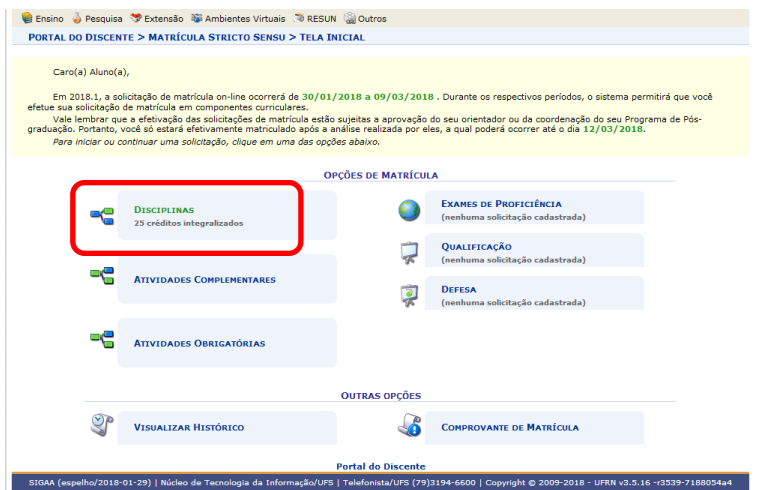

 Em seguida o sistema apresentará a lista de turmas ofertadas para o seu curso. Selecione a(s) turma (s) desejada (s) e clique na opção **Adicionar Turmas**.

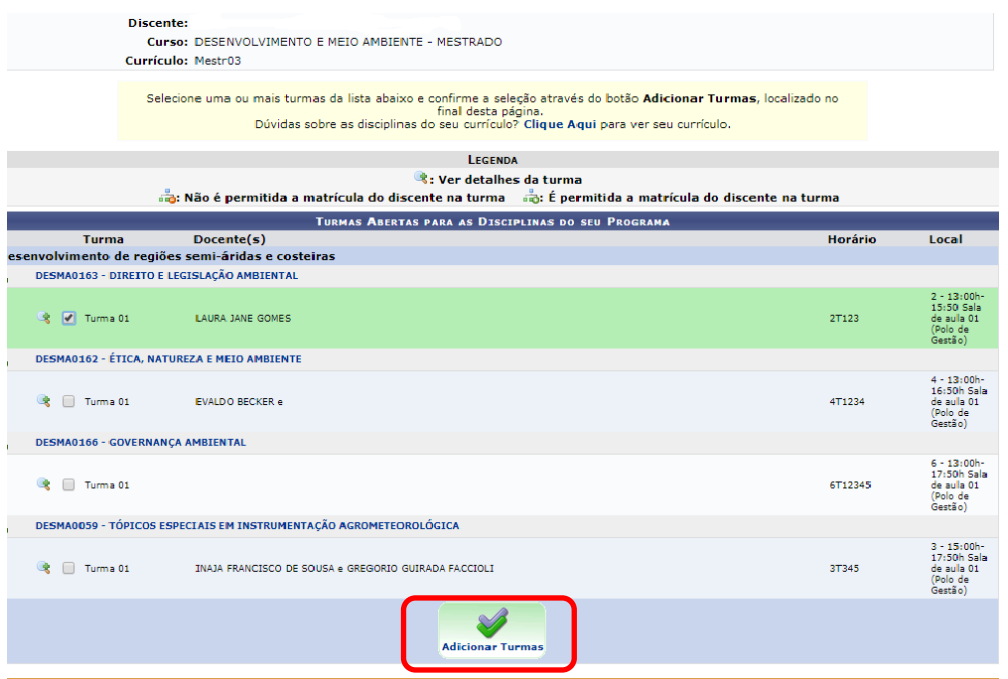

 O sistema direcionará para uma nova tela com as turmas selecionadas e seus respectivos horários. Clique no ícone caso deseje remover alguma turma previamente adicionada ou clique no botão **Confirmar Matrícula** para confirmar as turmas escolhidas.

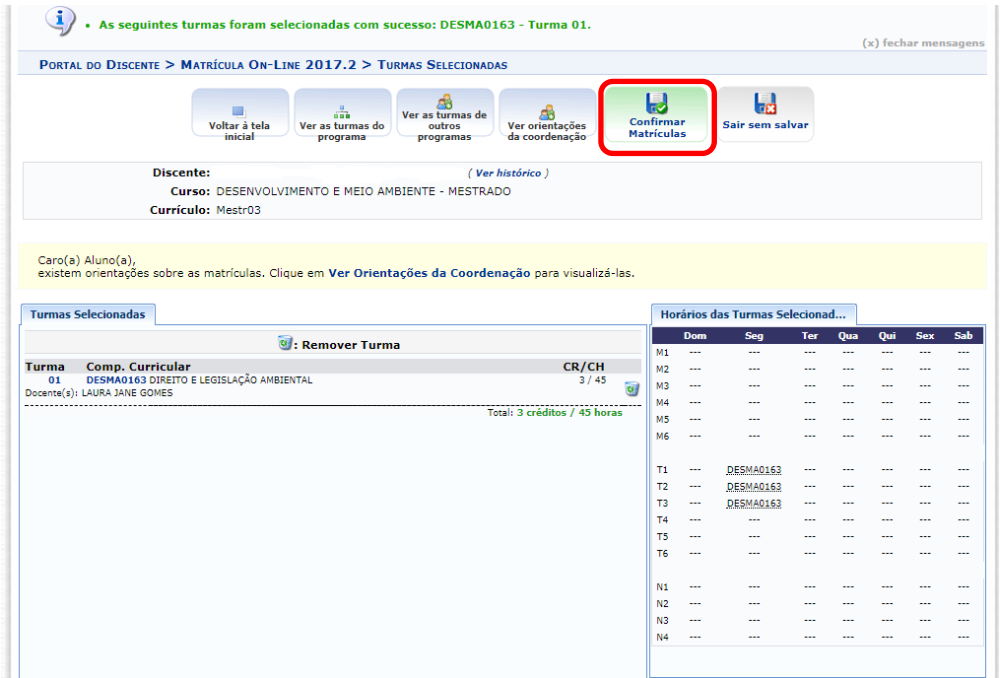

 Antes de finalizar a matrícula verifique se tudo está correto, confirme os dados e clique em **Confirmar Matrículas.**

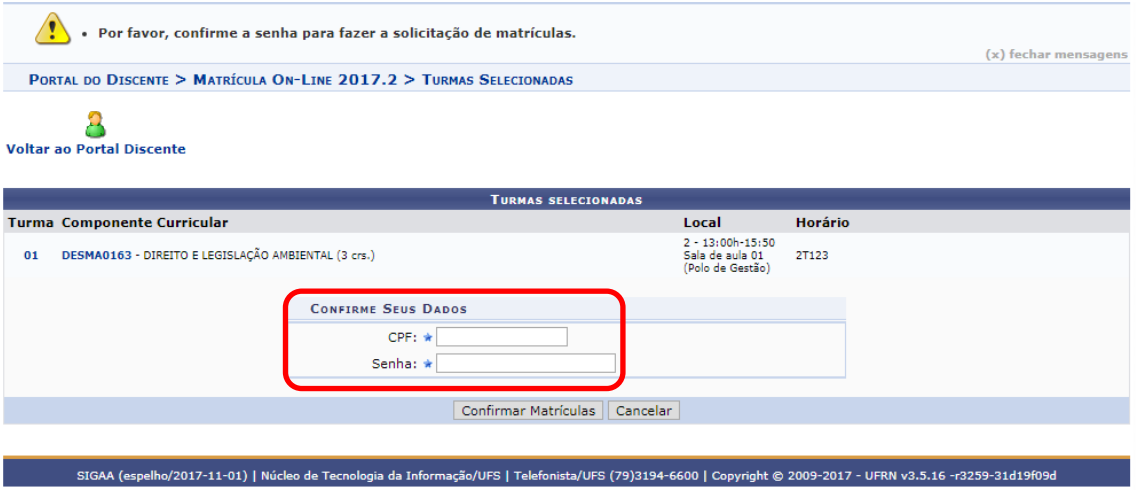

- Após a confirmação dos dados será exibida no topo da próxima tela a mensagem de submissão da matrícula.
- Para imprimir o comprovante da solicitação da matrícula clique em **Imprimir Comprovante.**

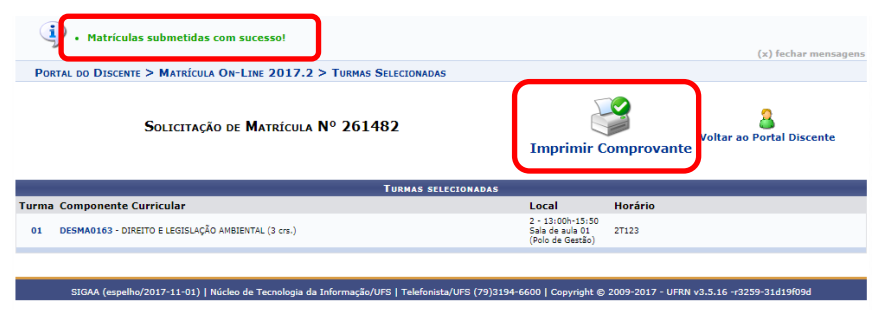

Observação: A confirmação da matrícula depende da análise do orientador do discente ou da coordenação do Programa.

#### **3. Orientações de Matrícula**

Para ter acesso às orientações de matrícula, o usuário deverá acessar o SIGAA → Portal Discente → Ensino → Matrícula on-line → Ver Orientações de Matrícula.

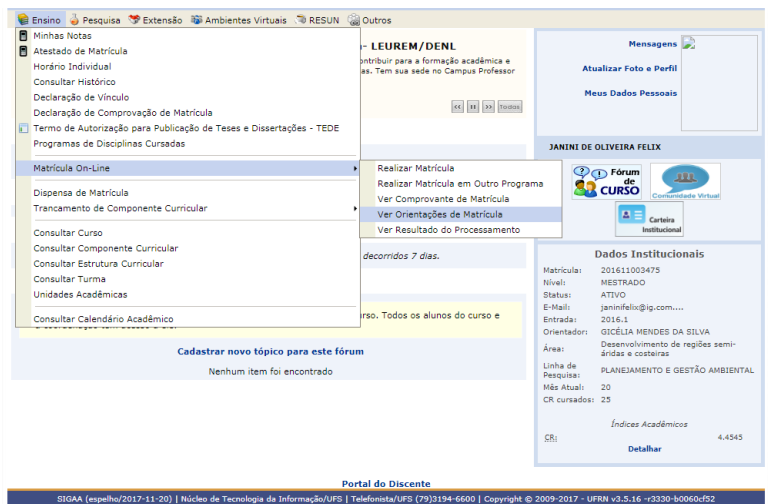

 O usuário acompanhará, na tela em exibição, as análises e observações realizadas acerca de suas solicitações de matrícula. Associada a cada solicitação, o usuário encontrará a situação atual da solicitação e da matrícula correspondente, havendo, no caso de orientações negativas, uma observação específica para o componente solicitado.

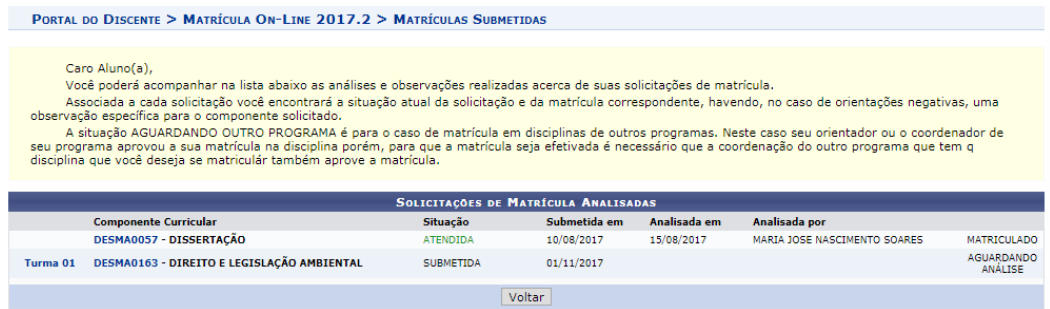

#### **4. Resultado de Processamento**

Encerrado o período de matrícula, o discente terá acesso ao resultado do processamento de matrícula. Para visualizar o resultado do processamento o sistema exibirá o Comprovante de Solicitação de Matrícula, com as informações acerca das solicitações.

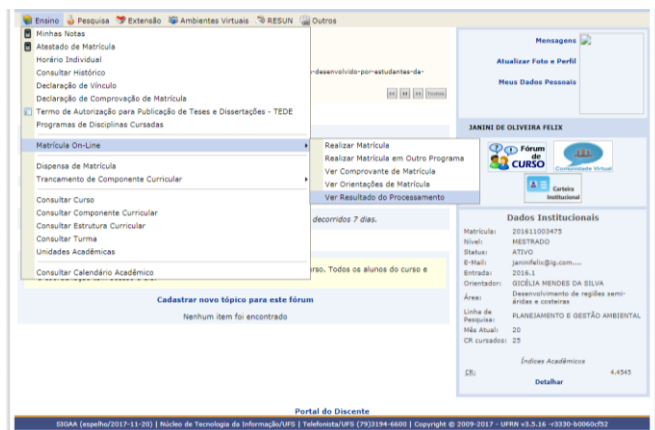

A página exibida será a seguinte:

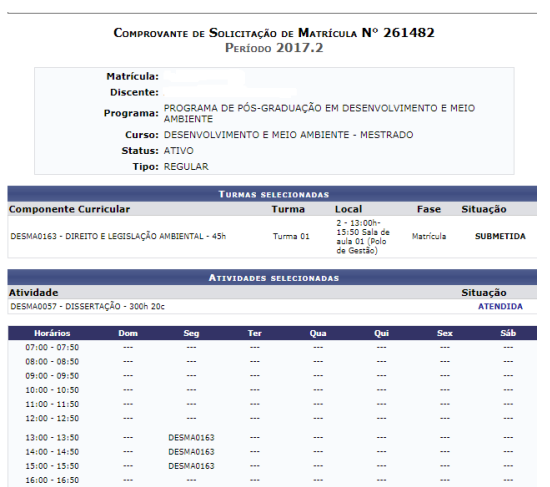